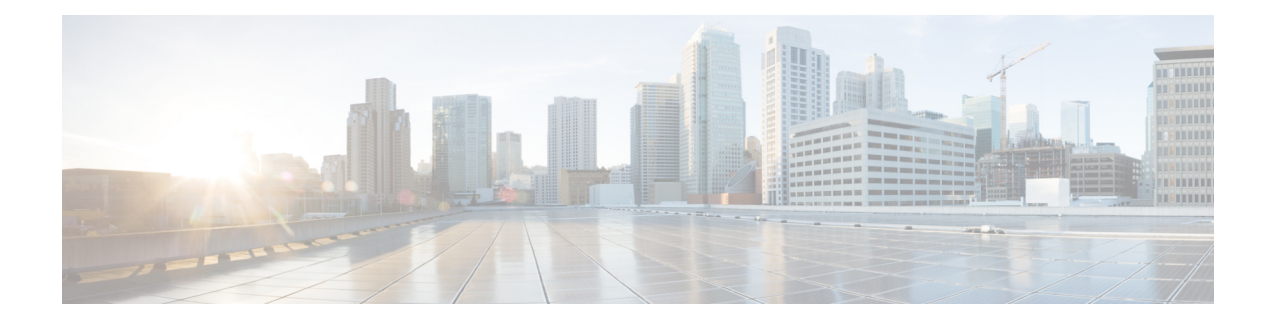

# **Frequently Asked Questions**

This chapter answers frequently asked questions about the Cisco Business Dashboard features and issues that may occur. The topics are organized into the following categories:

- [General](#page-0-0) FAQs, on page 1
- [Discovery](#page-0-1) FAQs, on page 1
- [Configuration](#page-1-0) FAQs, on page 2
- Security [Consideration](#page-1-1) FAQs, on page 2
- [Remote](#page-7-0) Access FAQs, on page 8
- [Software](#page-7-1) Update FAQs, on page 8

### <span id="page-0-0"></span>**General FAQs**

- **Q.** What languages are supported by the Cisco Business Dashboard?
- **A.** Cisco Business Dashboard is translated into the following languages:
	- Chinese
	- English
	- French
	- German
	- Japanese
	- Spanish

## <span id="page-0-1"></span>**Discovery FAQs**

- **Q.** What protocols does Cisco Business Dashboard use to manage my devices?
- A. Cisco Business Dashboard uses a variety of protocols to discover and manage the network. Exactly which protocols are using for a particular device will vary between device types.

The protocols used include:

• Multicast DNS and DNS Service Discovery (aka *Bonjour*, see *RFCs 6762 & 6763*)

- Cisco Discovery Protocol (CDP)
- Link Layer Discovery Protocol (see *IEEE specification 802.1AB*)
- Simple Network Management Protocol (SNMP)
- RESTCONF (See *https://datatracker.ietf.org/doc/draft-ietf-netconf-restconf/)*
- Proprietary web services APIs
- **Q.** How does Cisco Business Dashboard discover my network?
- **A.** The Cisco Business Dashboard Probe builds an initial list of devices in the network from listening to CDP, LLDP, and mDNS advertisements. The Probe then connects to each device using a supported protocol and gathers additional information such as CDP & LLDP adjacency tables, MAC address tables, and associated device lists. This information is used to identify additional devices in the network, and the process repeats until all devices have been discovered.
- **Q.** Does Cisco Business Dashboard do network scans?
- **A.** The Cisco Business Dashboard Probe does not actively scan the broader network. The Probe will use the ARP protocol to scan the IP subnet it is directly attached to, but will not attempt to scan any other address ranges. The Probe will also test each discovered device for the presence of a webserver and SNMP server on the standard ports.

For direct managed networks, you may optionally create a schedule profile to actively scan designated IPrangesfor manageable devices. If thisis done, then the dashboard will attempt to connect to webserver ports on each IP address in the specified ranges to determine if a device is manageable.

### <span id="page-1-0"></span>**Configuration FAQs**

- **Q.** What happens when a new device is discovered? Will its configuration be changed?
- **A.** New devices will be added to the default device group. If configuration profiles have been assigned to the default device group, then that configuration will be applied to newly discovered devices.
- **Q.** What happens when I move a device from one device group to another?
- **A.** Any VLAN or WLAN configuration associated with profiles that are currently applied to the original device group that are not also applied to the new device group will be removed, and VLAN or WLAN configuration associated with profilesthat are applied to the new group that are not applied to the original group will be added to the device. System configuration settings will be overwritten by profiles applied to the new group. If no system configuration profiles are defined for the new group, then the system configuration for the device will not change.

### <span id="page-1-1"></span>**Security Consideration FAQs**

- **Q.** What port ranges and protocols are required by Cisco Business Dashboard?
- **A.** The following table lists the protocols and ports used by Cisco Business Dashboard:

 $\overline{\phantom{a}}$ 

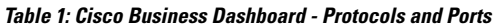

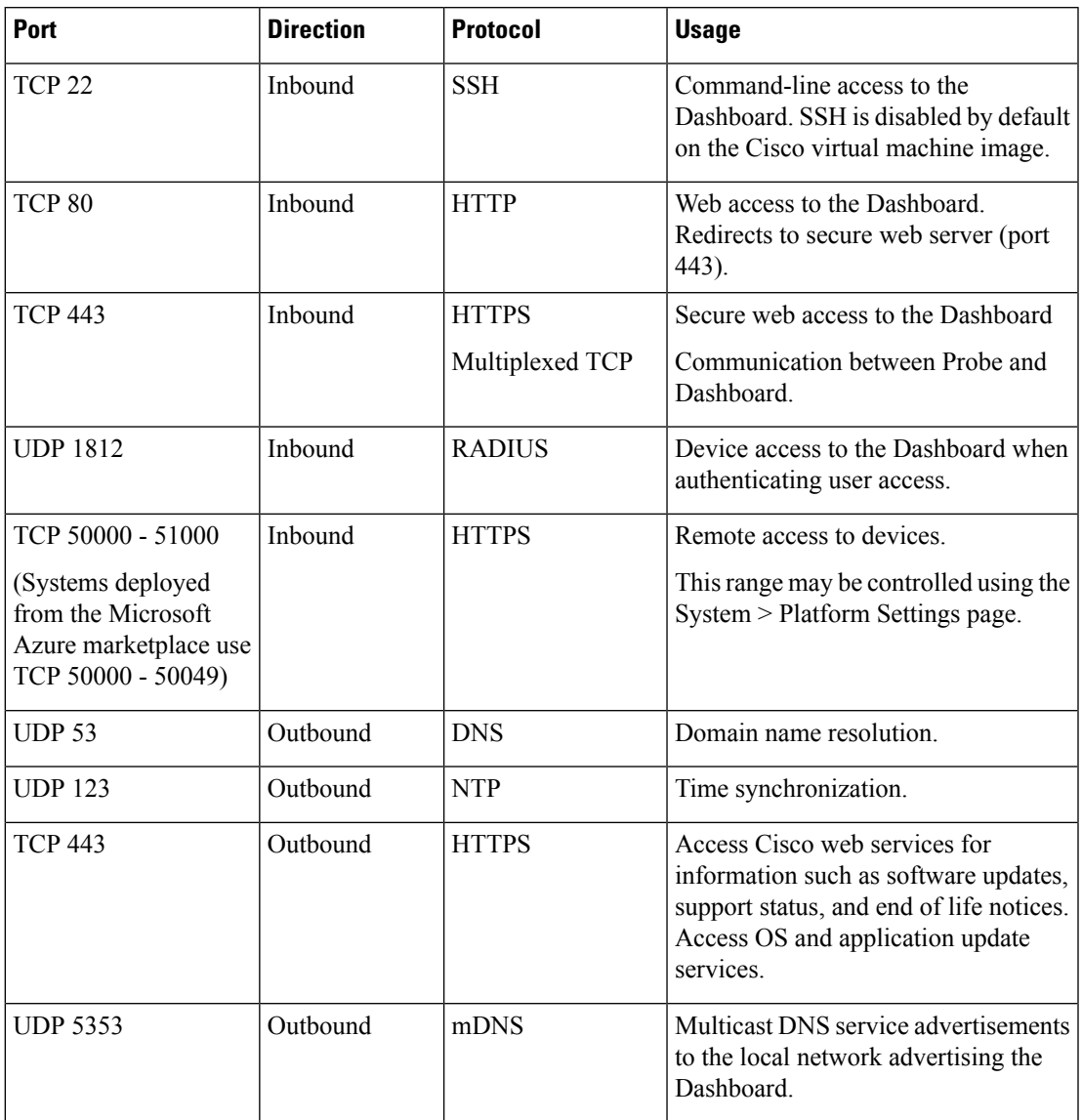

**Q.** What port ranges and protocols are required by Cisco Business Dashboard Probe?

**A.** The following table lists the protocols and ports used by Cisco Business Dashboard Probe:

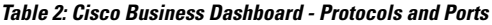

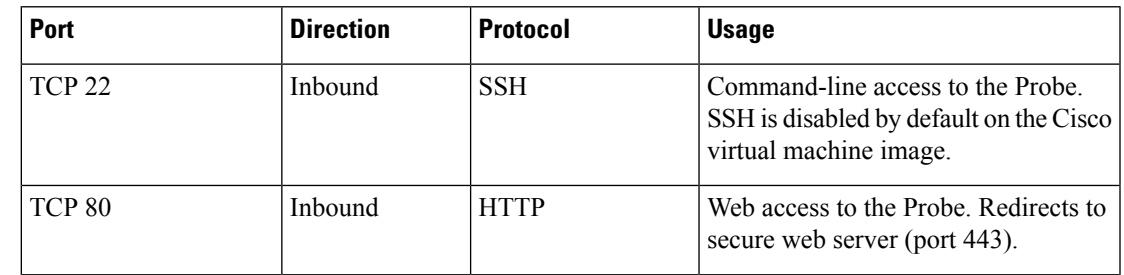

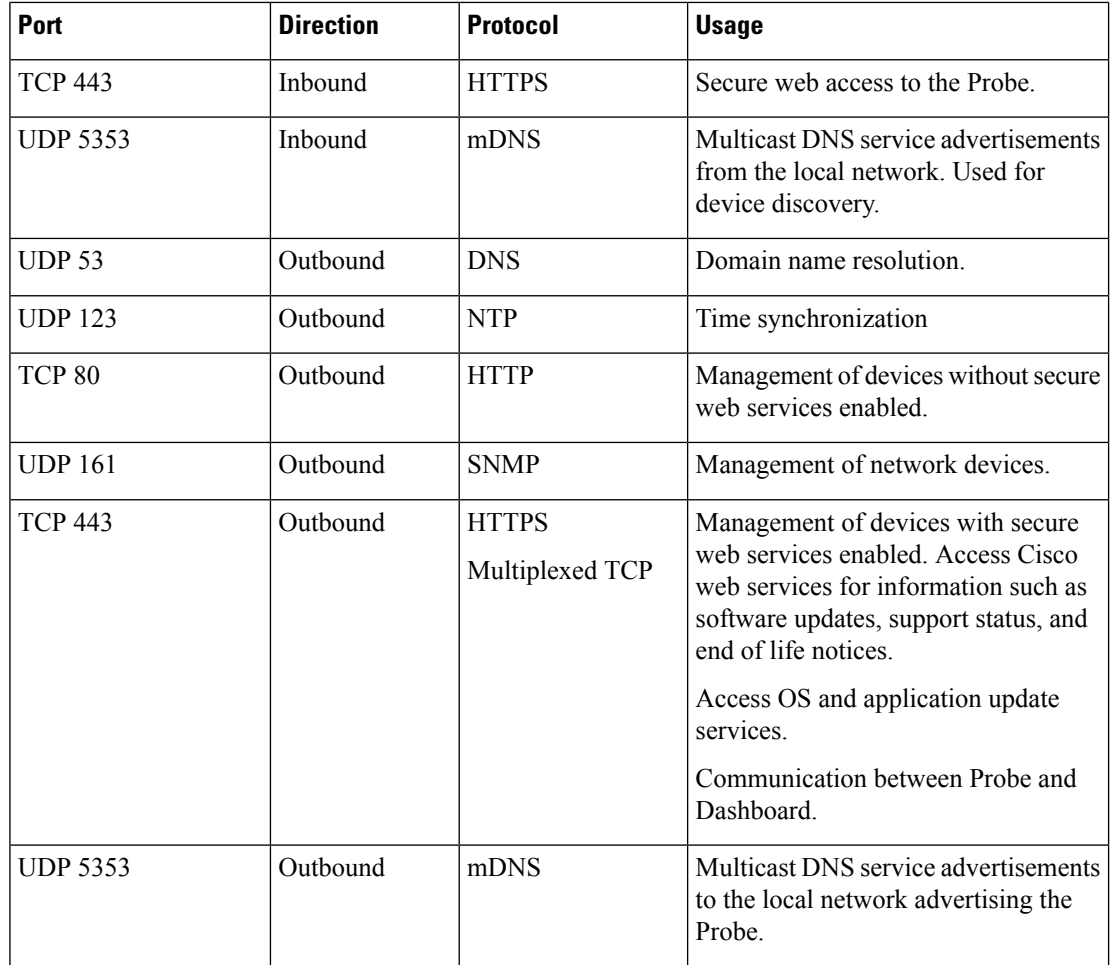

- **Q.** What Cisco servers does Cisco Business Dashboard communicate with and why?
- **A.** The following table lists the Cisco servers that Cisco Business Dashboard communicates with, and the purpose of that conversation:

**Table 3: Cisco Business Dashboard - Cisco Servers**

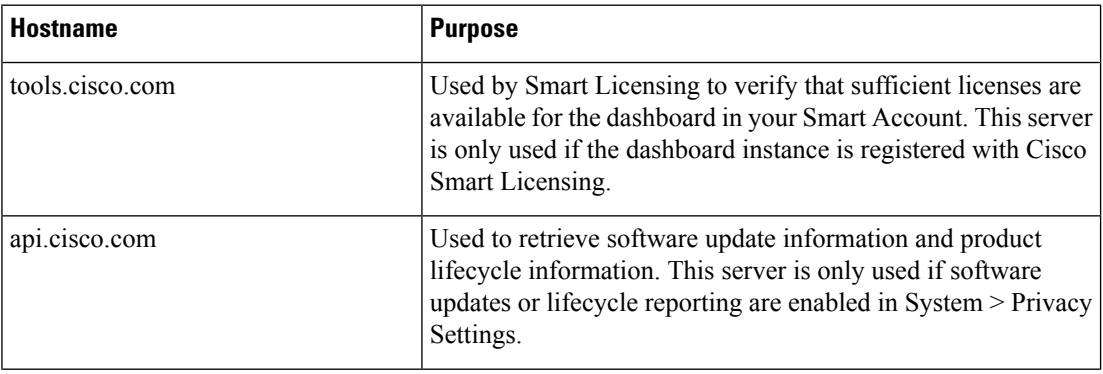

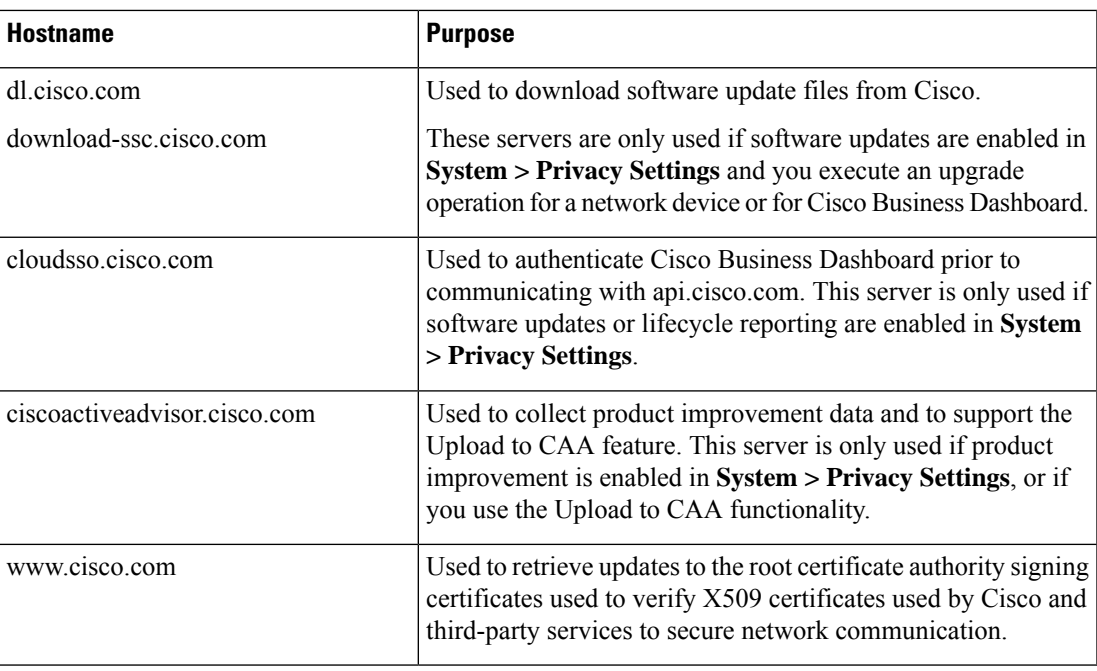

- **Q.** What processes and system services are required by Cisco Business Dashboard?
- **A.** The following table lists the processes and system services used by Cisco servers that Cisco Business Dashboard:

### **Table 4: Cisco Business Dashboard - Processes and System Services**

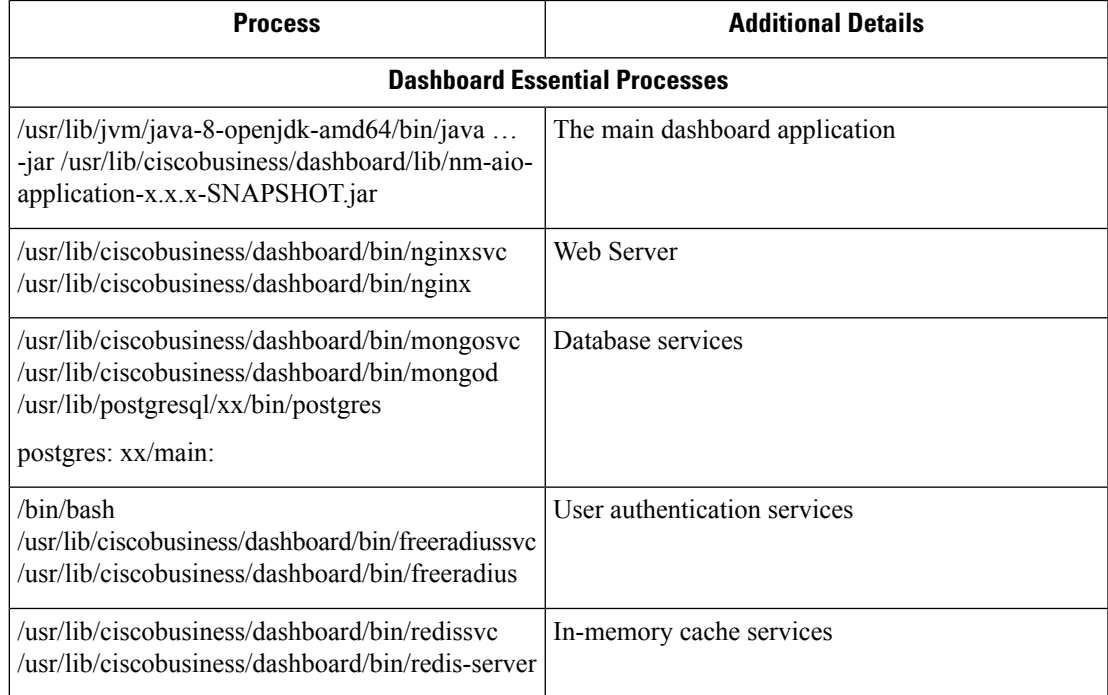

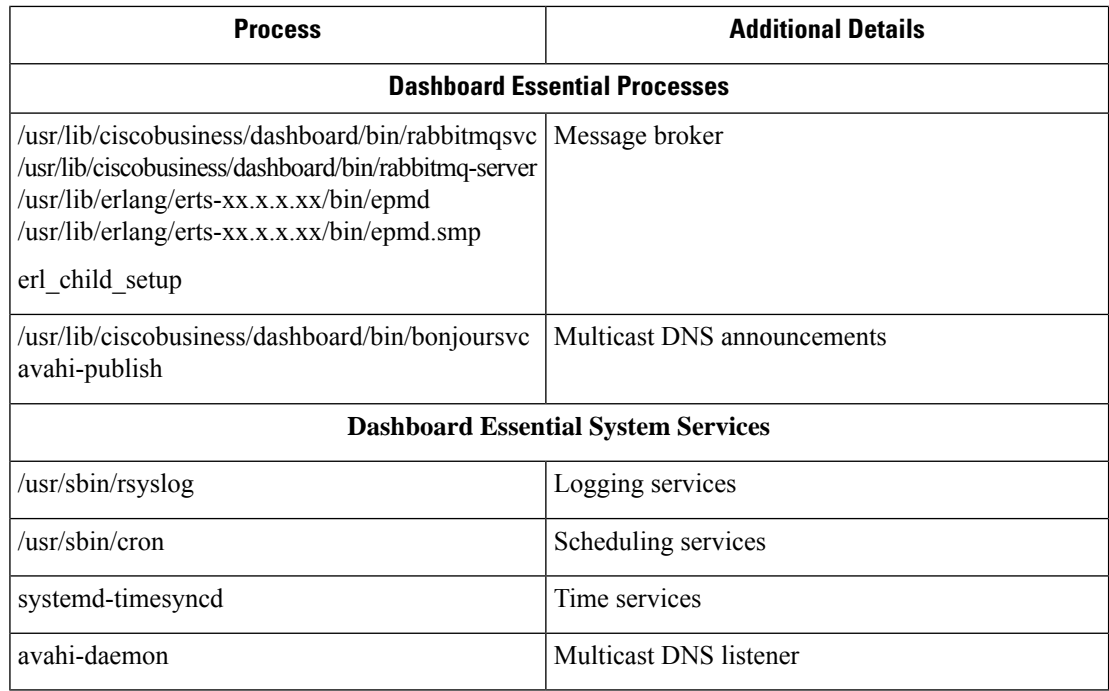

- **Q.** What processes and system services are required by Cisco Business Dashboard Probe?
- **A.** The following table lists the processes and system services used by Cisco servers that Cisco Business Dashboard Probe:

### **Table 5: Cisco Business Dashboard - Processes and System Services**

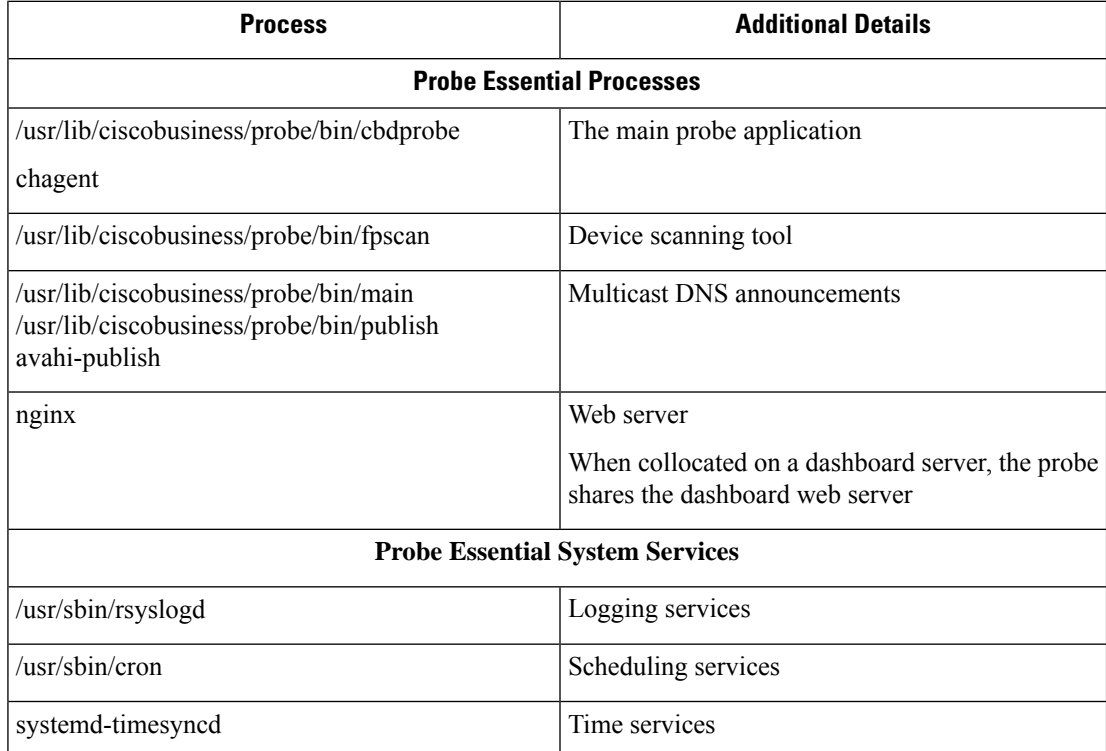

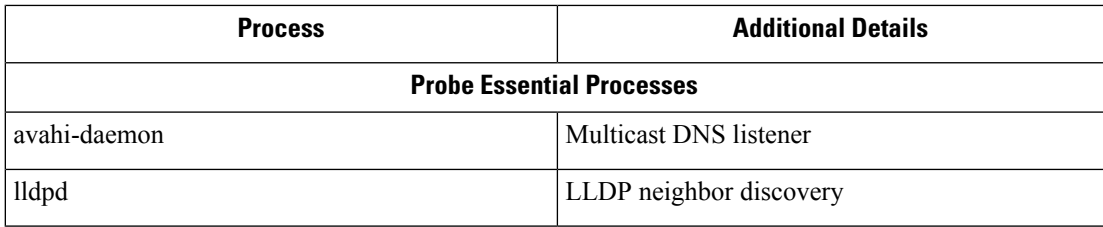

- **Q.** How secure is the communication between Cisco Business Dashboard and a Probe?
- **A.** All communication between the Dashboard and the Probe is encrypted using a TLS 1.2 session authenticated with client and server certificates. The session is initiated from the Probe to the Dashboard. At the time the association between the Dashboard and Probe is first established, the user must either log on to the Dashboard via the Probe.
- **Q.** Does Cisco Business Dashboard have 'backdoor' access to my devices?
- **A.** No. When Cisco Business Dashboard discovers a supported device, it will attempt to access the device using the factory default credentials for that device with the username and password: cisco, or the SNMP community:public. If the device configuration has been changed from the default, then it will be necessary for the user to supply correct credentials to Cisco Business Dashboard.
- **Q.** How secure are the credentials stored in Cisco Business Dashboard?
- A. Credentials for accessing Cisco Business Dashboard are irreversibly hashed using the SHA512 algorithm. Credentials for devices and other services, such as the **Cisco Active Advisor**, are reversibly encrypted using the AES-128 algorithm.
- **Q.** How do I recover a lost password for the web UI?
- **A.** If you have lost the password for all the admin accounts in the web UI, you can recover the password by logging on the console of the Probe and running the **cbdprobe recoverpassword** tool, or logging on the console of the Dashboard and running the **cisco-business-dashboard recoverpassword** tool. This tool resets the password for the cisco account to the default of cisco, or, if the cisco account has been removed, it will recreate the account with the default password. Following is an example of the commands to be provided in order to recover the password using this tool.

```
cisco@cisco-business-dashboard:~$ cisco-business-dashboard recoverpassword
Are you sure? (y/n) y
Recovered the cisco account to default password
recoverpassword Cisco Business Dashboard successful!
cisco@cisco-buisness-dashboard:~$
```
**Note** When using Cisco Business Dashboard for AWS, the password will be set to the AWS instance ID.

- **Q.** What is the default username and password for the Virtual Machine bootloader?
- **A.** The default credentials for the Virtual Machine bootloader are username: **root** and password: **cisco**. These may be changed by running the config\_vm tool and answering yes when asked if you want to change the bootloader password.
- **Q.** How does the dashboard authenticate network access devices?
- **A.** The dashboard uses two levels of authentication.
- First, the source IP address of the incoming request is compared with the external IP address(es) of the networks managed by the dashboard when NAT is in use, or the internal subnets of the networks when there is no NAT in use.
- Second, a unique, randomized RADIUS secret is created for each organization and must be used by the network access device in its request.

### <span id="page-7-0"></span>**Remote Access FAQs**

- **Q.** When I connect to a device's administration interface from Cisco Business Dashboard, is the session secure?
- A. Cisco Business Dashboard tunnels the remote access session between the device and the user. The protocol used between the Probe and the device will depend on the end device configuration, but Cisco Business Dashboard will always establish the session using a secure protocol if one is enabled (e.g. HTTPS will be preferred over HTTP). If the user is connecting to the device via the Dashboard, the session will pass through an encrypted tunnel as it passes between the Dashboard and the Probe, regardless of the protocols enabled on the device. The connection between the user's web browser and the Dashboard will always be HTTPS.
- **Q.** Why does my remote access session with a device immediately log out when I open a remote access session to another device?
- **A.** When you access a device via Cisco Business Dashboard, the browser sees each connection as being with the same web server (the Dashboard) and so will present cookies from each device to every other device. If multiple devices use the same cookie name, then there is the potential for one device's cookie to be overwritten by another device. This is most often seen with session cookies, and the result is that the cookie is only valid for the most recently visited device. All other devices that use the same cookie name will see the cookie as being invalid and will logout the session.
- **Q.** Why does my remote access session fail with an error like the following? **Access Error: Request Entity Too Large HTTP Header Field exceeds Supported Size**
- **A.** After doing many remote access sessions with different devices, the browser will have a large number of cookies stored for the Dashboard domain. To work around this problem, use the browser controls to clear cookies for the domain and then reload the page.

### <span id="page-7-1"></span>**Software Update FAQs**

- **Q.** How do I keep the Dashboard operating system up to date?
- **A.** The Dashboard uses the Ubuntu Linux distribution for an operating system. The packages and kernel may be updated using the standard Ubuntu processes. For example, to perform a manual update, log on to the console asthe cisco user and enter the commands sudo apt-get update and sudo apt-get upgrade. The system should not be upgraded to a new Ubuntu release, and it is recommended that no

additional packages should be installed beyond those included in the virtual machine image supplied by Cisco, or those installed as part of a minimal Ubuntu install.

- **Q.** How do I update Java on the Dashboard?
- **A.** Cisco Business Dashboard uses the OpenJDK packages from the Ubuntu repositories. OpenJDK will automatically be updated as part of the updating the core operating system.
- **Q.** How do I keep the Probe operating system up to date?
- **A.** Cisco Business Dashboard uses the Ubuntu Linux distribution for an operating system. The packages and kernel may be updated using the standard Ubuntu processes. For example, to perform a manual update, log on to the console as the cisco user and enter the commands sudo apt-get update and sudo apt-get upgrade. The system should not be upgraded to a new Ubuntu release, and it is recommended that no additional packages should be installed beyond those included in the virtual machine image supplied by Cisco, or those installed as part of a minimal Ubuntu install.
- **Q.** How do I keep the Probe operating system up to date when using a Raspberry Pi?
- **A.** The Raspbian packages and kernel may be updated using the standard processes used for Debian-based Linux distributions. For example, to perform a manual update, log on to the console as the cisco user and enter the commands sudo apt-get update and sudo apt-get upgrade. The system should not be upgraded to a new Raspbian major release. It is recommended that no additional packages are installed beyond those installed as part of the 'Lite' version of the Raspbian distribution and those that are added by the Probe installer.
- **Q.** I see that Cisco Business Dashboard 2.3.0 add support for Ubuntu 20.04 (Focal Fossa). If I have upgraded my system to 2.3.0, can I upgrade the operating system from Ubuntu 16.04 to Ubuntu 20.04?
- **A.** Unfortunately the changes between the two operating system releases are too great to allow an in-place upgrade. If you have an existing system running Ubuntu 16.04, you should upgrade the dashboard to release 2.3.0, and then take a backup of the dashboard using the **System** > **Backup page**. Then either rebuild your dashboard using Ubuntu 20.04 or create a new dashboard install based on Ubuntu 20.04. You may then restore the backup from the old dashboard to the new dashboard.
- **Q.** I see that Cisco Business Dashboard 2.7.0 adds support for Ubuntu 22.04 (Jammy Jellyfish). If I have upgraded my system to 2.7.0, can I upgrade the operating system from Ubuntu 20.04 to Ubuntu 22.04?
- **A.** Unfortunately, the changes between the two operating system releases are too great to allow an in-place upgrade. If you have an existing system running Ubuntu 20.04, you should upgrade the dashboard to release 2.7.0, and then take a backup of the dashboard using the **System** > **Backup** page. Then either rebuild your dashboard using Ubuntu 22.04 or create a new dashboard install based on Ubuntu 22.04. You may then restore the backup from the old dashboard to the new dashboard.

 $\mathbf I$ 

**Frequently Asked Questions**